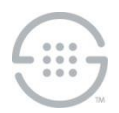

### **Knowledge Base Article #PG5844**

# **PolicyGuru® Meta-Policy Controller v3.0.2: Mitigation for Apache Log4j CVE-2021-44228, CVE-2021-45046, CVE-2021-45105, and CVE-2021-44832**

### **Synopsis**

This document provides procedures to mitigate CVE-2021-44228, CVE-2021-45046, CVE-2021-45105, and CVE-2021-44832 for log4j components within the PolicyGuru® 3.0.2 System. PolicyGuru System components must be stopped to update the underlying log4j components.

**Note**: No changes are required on the Database Server.

### **Versions Affected**

PolicyGuru® v3.0.2

# **Mitigation Procedures for PolicyGuru® v3.0.2**

Before you begin, obtain the following replacement files from SecureLogix Technical Support:

- **log4j-core-2.17.1.jar**
- **log4j-api-2.17.1.jar**
- **mgmt-ear.ear**
- **analytics-ear.ear**
- **business-central-7.38.0.Final-wildfly18.war**

### *Mediation Server Procedure*

Perform the following steps on the Mediation Server. It is recommended that you save copies of the original files that are being replaced into a folder outside of the **/opt/ngp** directory structure.

#### **To update the Mediation Server**

- 1. Stop the **ngp** service on the Mediation Server. This will also stop the tools that use the SLC EIP package (CAS Agent and ProbeSIPFlow Archiving Transceiver).
- 2. Replace **/opt/slc/slc-eip/lib/log4j-core-2.8.2.jar** with the provided **log4j-core-2.17.1.jar** file.
- 3. Replace **/opt/slc/slc-eip/lib/log4j-api-2.8.2.jar** with the provided **log4j-api-2.17.1.jar** file.
- 4. Replace **/opt/ngp/wildfly/standalone/deployments/mgmt-ear.ear** with the provided **mgmt-ear.ear** file.
- 5. Replace **/opt/ngp/wildfly/standalone/deployments/analytics-ear.ear** with the provided **analytics-ear.ear** file.
- 6. Replace **/opt/ngp/wildfly/standalone/deployments/business-central-7.38.0.Finalwildfly18.war** with the provided **business-central-7.38.0.Final-wildfly18.war** file.
- 7. After replacing the above files, start the **ngp** service. This will also start the CAS Agent and ProbeSIPFlow Archiving Transceiver, if they were running previously.

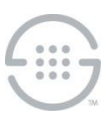

# *ENUM and Metadata Probe Server Procedure*

Perform the following steps to update log4j on each ENUM and Metadata Probe Server in the deployment. It is recommend that you save copies of the original files that are being replaced into a folder outside of the **/opt/ngp** directory structure.

#### **To update each ENUM/Probe Server**

- 1. Stop the **ngp** service on the ENUM/Probe Server.
- 2. Replace **/opt/slc/slc-eip/lib/log4j-core-2.8.2.jar** with the attached **log4j-core-2.17.1.jar** file.
- 3. Replace **/opt/slc/slc-eip/lib/log4j-api-2.8.2.jar** with the attached **log4j-api-2.17.1.jar** file.
- 4. After replacing the above files, start the **ngp** service.
- 5. Repeat this process for each ENUM/Probe Server.

#### **Last Update:** 1/21/2022

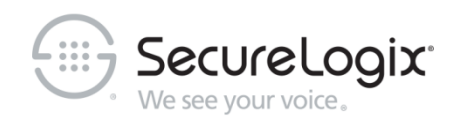

SecureLogix Corporation

13750 San Pedro, Suite 820 • San Antonio, Texas 78232 (210) 402-9669 • www.securelogix.com

#### Support (877) SLC-4HELP • EMAIL support@securelogix.com • [support.securelogix.com](https://support.securelogix.com/)

ETM, We See Your Voice, SecureLogix, SecureLogix Corporation, and the SecureLogix Emblem are registered trademarks and registered service marks of SecureLogix Corporation in the U.S.A. and other countries. PolicyGuru is a registered trademark of SecureLogix Corporation in the U.S.A. All other trademarks mentioned herein are believed to be trademarks of their respective owners.

© Copyright 2022 SecureLogix Corporation. All Rights Reserved. This product is protected by one or more of the following patents: DE 1,415,459 B1, FR 1,415,459 B1, and GB 1,415,459 B1. U.S. Patents Pending.